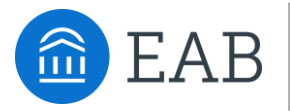

Student Success Collaborative<sup>®</sup> **Navigate** 

# Navigate Staff Features Overview

# Smart Student Profile

## Comprehensive View of Student Risk and Progress

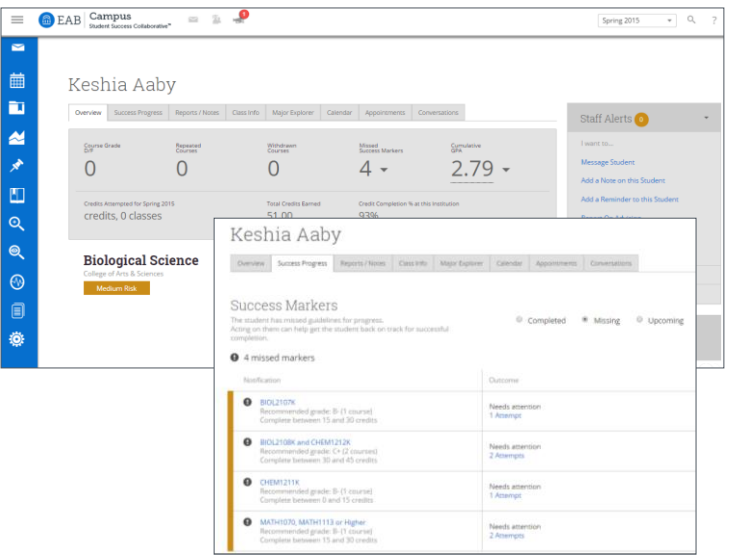

"Previously, we were advising based primarily on gut instinct. Now, we have all the data to give them an objective sense of where they are and what they can do to improve. The conversation has changed dramatically." *Navigate Advisor* 

#### **Key Takeaways**

- "Smart View" of academic factors to assess student's progress
- Shared notes and reporting to centralize documentation on students
- Progress indicators and key academic metrics identify if student may be at risk

• Student-generated data from the mobile application will be visible in student profiles\*

\*Interactions with Intake Survey, Quick Polls, Major Explorer, Journey progress, and Favorited Resources will be shown

# Advanced Search

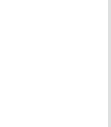

## Generate Lists of Students for Strategic Use or Day to Day Work

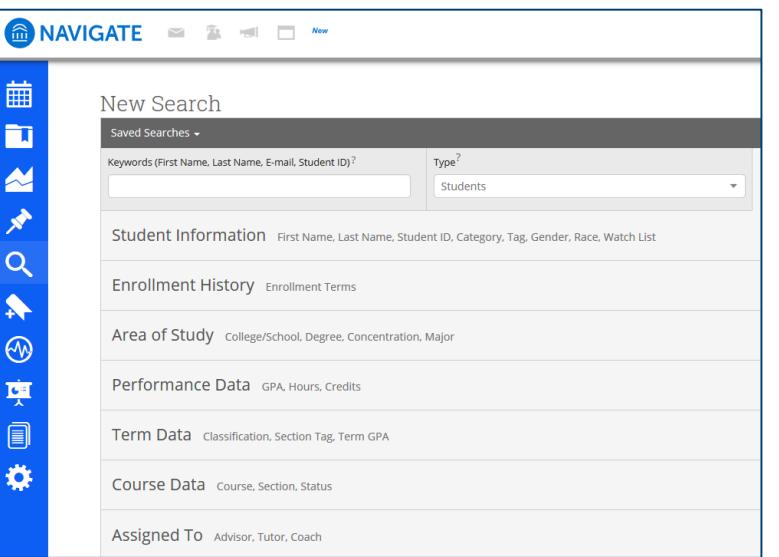

- Layer multiple search filters for easy list generation and student identification
- Flexible filters provide each advisor with the ability to build lists to segment for atrisk students or prioritize students they work with on a daily basis
- Individual users can save dynamic and static lists of students to access later on
- Take immediate action from your Advanced Search by selecting applicable students. Message, initiate an Appointment Campaign, or take Notes on a group of students.

# Advising Summary Reports & Notes

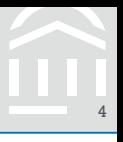

## Track Details of Student Interactions to Facilitate Coordinated Care Network

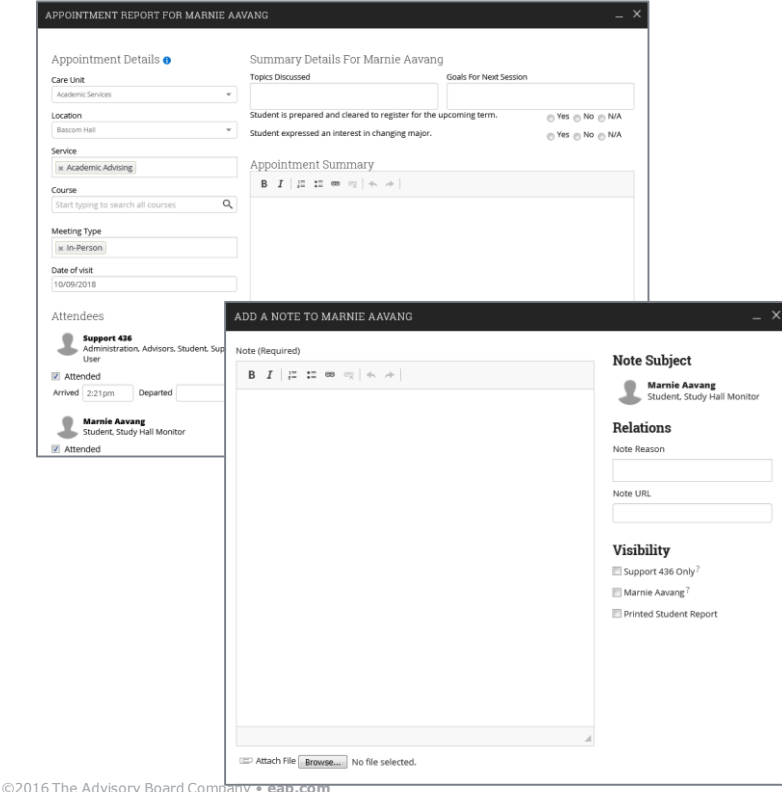

- Advisors and Faculty may take notes on students after specific interactions, or to track need-to-know information about students
- Notes and Appointment Reports are saved on the Student Profile, and other staff may view them (based off of institution specific permissions)
- Notes facilitate knowledgesharing across advisors and other Care Units.
- Administrators can view Note details in aggregate via Reporting built in to Navigate.

# Appointment Campaigns

## Target and Track At-Risk Students for Advising Appointments

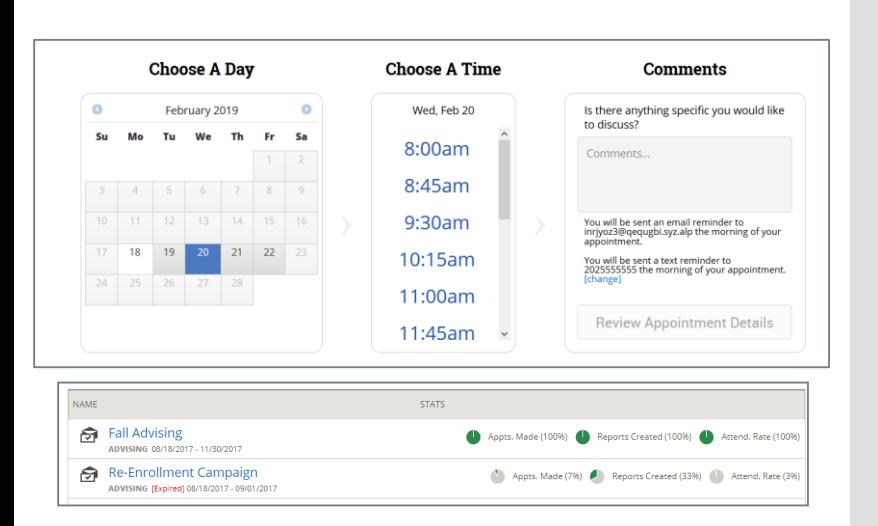

- Create outreach campaigns targeting specific student cohorts to schedule advising appointments with dedicated link
- Individual advisors can monitor and track the progress of their campaigns, view which students responded, and send followup reminders for those who haven't
- Flexible filters provide each advisor with the ability to build lists to segment for atrisk students or prioritize students they work with on a daily basis

# Email and Text Messaging with Students

## Tools for Centrally Tracked and Flexible Communication with Students

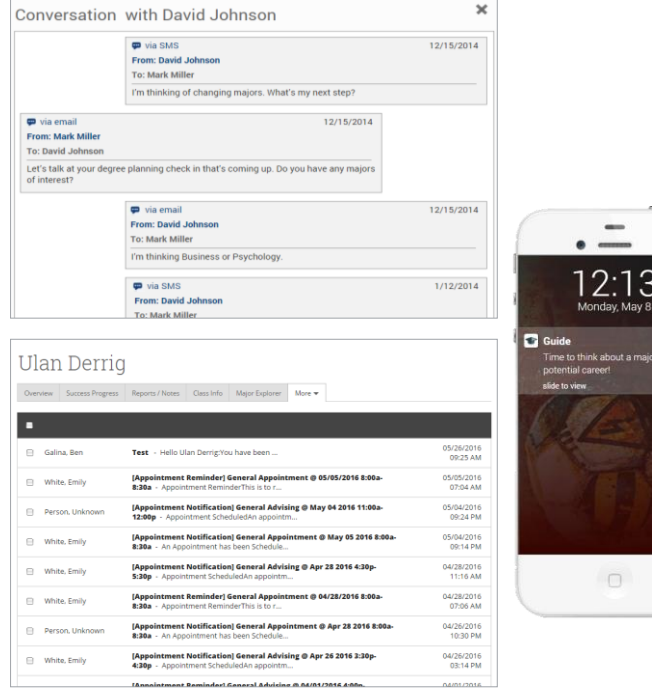

#### **Key Takeaways**

• Advisors and support staff can have two-way conversations with students via email or text

6

• The platform captures all conversations automatically for a complete digital record of all communications through the platform

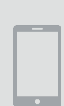

• Students can receive push notifications to remind them of deadlines and priorities from their "Path" timeline

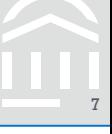

## Professor Home -

**Teodor**, please respond to the following progress report request(s):

• GradesFirst Support would like you complete 2 progress report(s) by Friday, Jun. 02, 2017 Fill Out Progress Reports

. Audrey Wilson would like you complete 1 progress report(s) by Monday, Jun. 19, 2017 Fill Out Progress Reports

#### Progress Reports > 3 Weeks into Term Check In > Edit Step 1: Name &<br>Message Based on your student selection(s), the application will send 9 evaluation requests for 7 students in 6 sections to 7 professors. Relow is a list of all the evaluation requests that will be sent. Please review this list to ensure all desired and the said and contact the final and Name your Progress Report Campaign, and provide a message for professors Evaluation Requests To Be Sent Step 2: Choose<br>Students STUDENT  $\sim$ PROFESSOR COURSE COURSE NAME **CONTRACTO** Benito Aaby 354534289 **Bryon Adams** 444.101 Multiple profs nns. Choose all students, subset of Tondor  $\overline{a}$ **Renito Antwick** 354534289 AAA 101 Multiple profs nn+ students or classes that are to Hedrington be monitored. INTRO TO HUMAN Osma Brougher 049613583 son. **DEVELOPMENT** INTRO TO HUMAN Step 3 ; Define 923933617 Kary Farkas con. **DEVELOPMENT** Behavior CHEM I PROBLEM Amrita Lorna 034808368 Maanie Hamzaee CHEM1001 ¥. COUNNIC Define how your Progress Rennet will hehave with thank Katherine INTERM EXPOSITORY k Amrita Lorna ORARDRAS **ENGL2050** s. vou potes and expiration dates Matthews MOTIVA 074796343 INTRO TO SCULPTURE  $006$ Morlea Moffee Kirsten Smith 305-3000 Step 4: Confirm Calina s 555678636 Steven Kilpatrick 3DS-3000 INTRO TO SCULPTURE  $002$ Nimmans Confirm the students Alohilani INTRO TO HUMAN OPERED 1999 l al Ashlee Demastus PSYC-2103 nn» enrollments which are the DEVELOPMENT Ohanley target of the Progress Report campaign. Step 5 : Send &<br>Complete You have selected to send a follow up thank you E-mail to professors. Your Progress Report Campaign has been sent to instructors Back : Define Behavior Next : Send & Complete Cancel? Delete this unsent campaign

- Solicit feedback from faculty to understand individual student performance in each course
- Collect information on a student's likelihood of failing a class, their current or anticipated grade, absences, and the need for intervention
- Based on feedback, student support staff can intervene with students early and understand the reasons for risk, manage a Case for thorough follow-up from another office, and guide students to relevant resources

# Alerts & Cases

## Campus-Wide Alerts, Referrals, and Documentation for Case Management

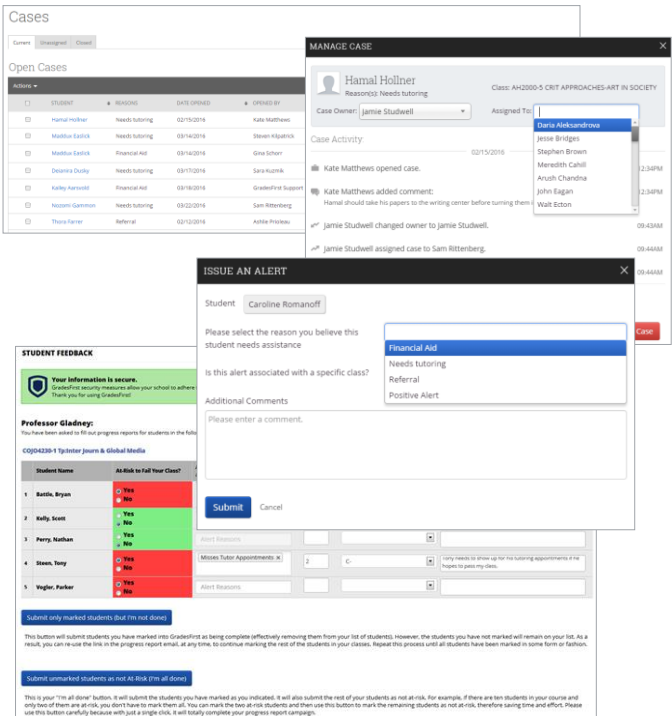

- Faculty, tutors, and other support specialists can submit one-click alerts on struggling students to notify advisors that they might be at risk
- Advisors can also solicit information directly from faculty through Progress Report campaigns sent directly to faculty email
- Case system allows users to generate cross-campus referrals for at-risk students right from the platform and assign them to appropriate support staff
- Advisors can see a complete digital history for each student—including advising reports, notes, and cases—thereby closing the loop for maximum effectiveness

# Student Initiated Appointment Scheduling

## Online Appointment Scheduling and Availability Management

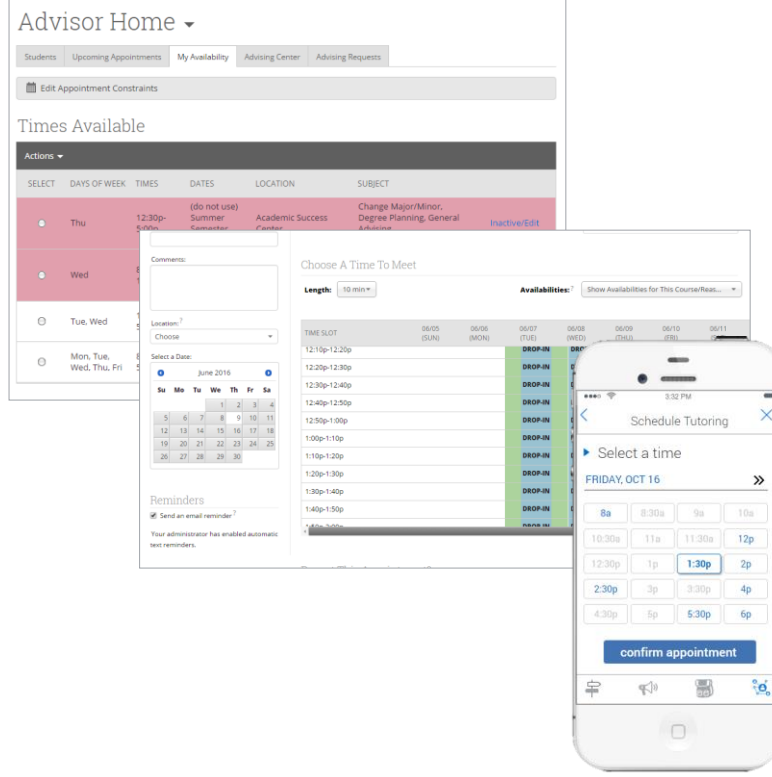

#### **Key Takeaways**

• Appointment management allows advisors and students to schedule sessions based on both parties' availability, with the option to send reminders for upcoming appointments

9

• Real-time scheduling by various user types enables easy access to advisor and tutor services

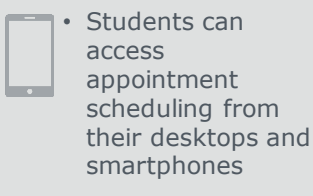